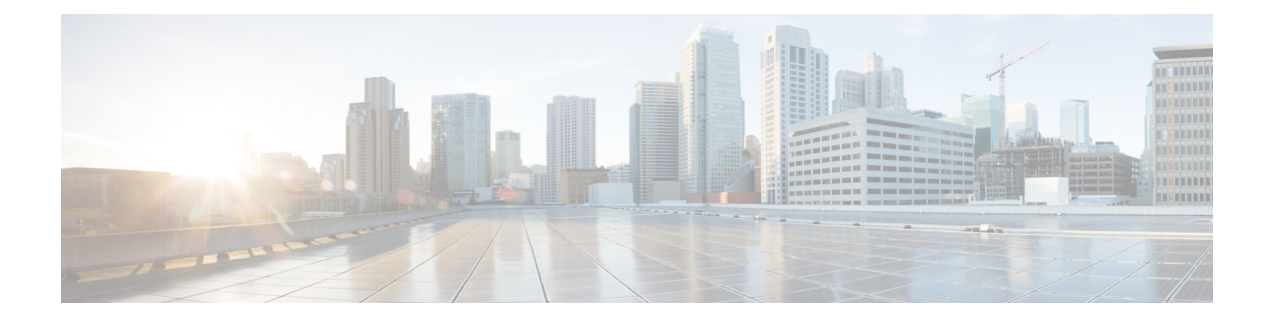

# **Configure High Availability**

This chapter describes the procedures for fast recovery of the system from various faults that can occur in any part of the OTN network.

- Hard Reset a card [Using](#page-0-0) CTC, on page 1
- LC and RP VM [Switchover](#page-1-0) Using CTC, on page 2

### <span id="page-0-0"></span>**Hard Reset a card Using CTC**

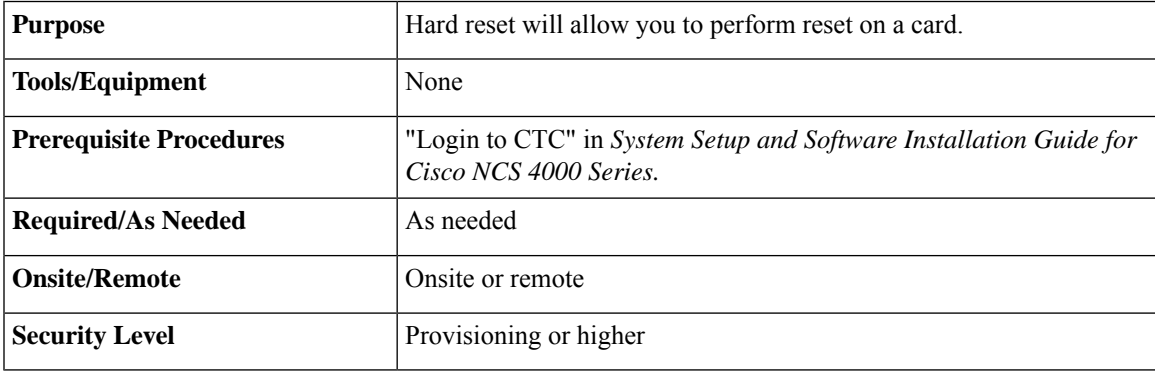

#### **Procedure**

- **Step 1** In the **Node View**, double-click the **line card** (NCS4K-20T-O-S/ NCS4K-2H10T-OP-KS/ NCS4K-2H-O-K/ NCS4K-24LR-O-S).
- **Step 2** Click the **Inventory** tab.
- **Step 3** Select a card to perform a hard reset.
- **Step 4** Click **Hard Reset**.

**Stop. You have completed this procedure.**

## <span id="page-1-0"></span>**LC and RP VM Switchover Using CTC**

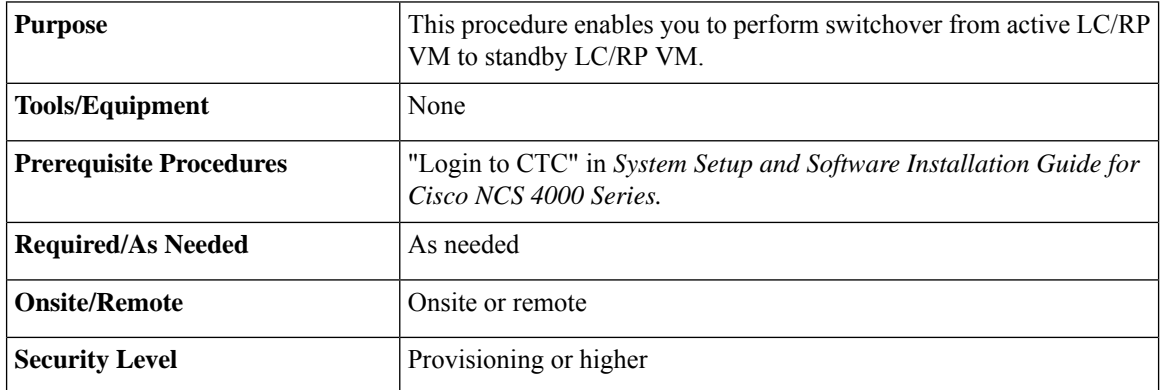

#### **Procedure**

**Step 1** In the Node View, click the **Maintenance** > **Switchover** tabs.

**Step 2** Click **Switchover RP** or **Switchover LC**.

If Frequency Synchronization is configured on the node, it will take up to 60 seconds to attain the frequency synchronization lock after VM switchover. **Note**

**Stop. You have completed this procedure.**